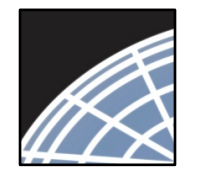

**National** 

Research *Researcher 1: New Project Submission*

**Network ® Training Energizer** 

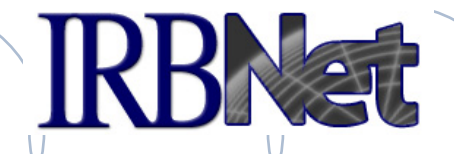

*IRBNet provides the research community with an unmatched set of secure, web-based collaboration tools to support the design, management, review and oversight of research involving human subjects, animal models, recombinant DNA, and more.*

As a Researcher, Research Manager, or Research Coordinator, you should know how to log into IRBNet and then:

- Manage Projects from your My Projects page
- Create Your First Electronic Project
- Design and Assemble Your First Project Submission
- Share with Your Research Team
- Send Project Mail to Research Team Members
- Sign Your Project Package
- Submit Your Project Package for Review
- Revise Incomplete Submissions
- Access Review Decisions and Board Documentation

1 **RESEARCH DATAWARE** *Innovation in Research Management*

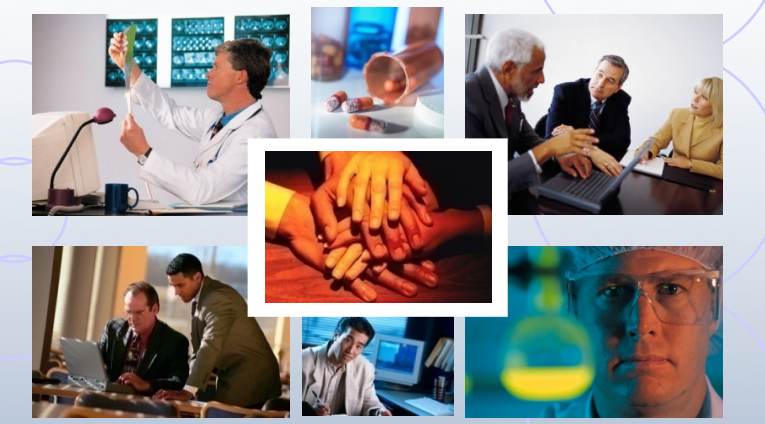

*© 2001 – 2015 Research Dataware. LLC All rights reserved.*

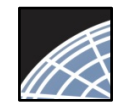

*Committee Member* Training Energizer

## Log into IRBNet at: www.irbnet.org

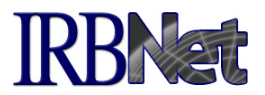

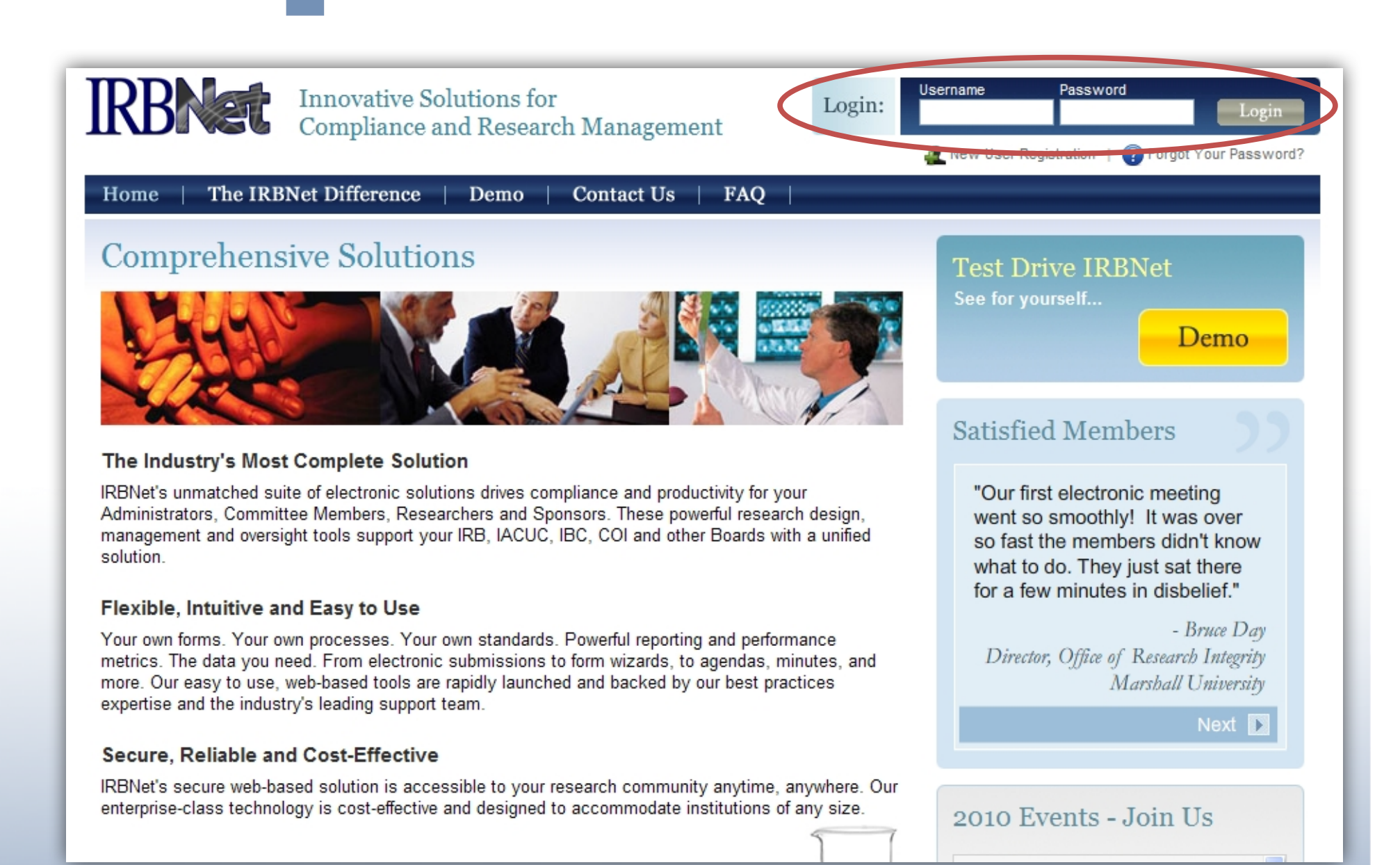

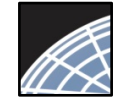

*Researcher 1*

Training Energizer

# Access My Projects

The My Projects page provides you with access to all of your research projects.

**RBNat** 

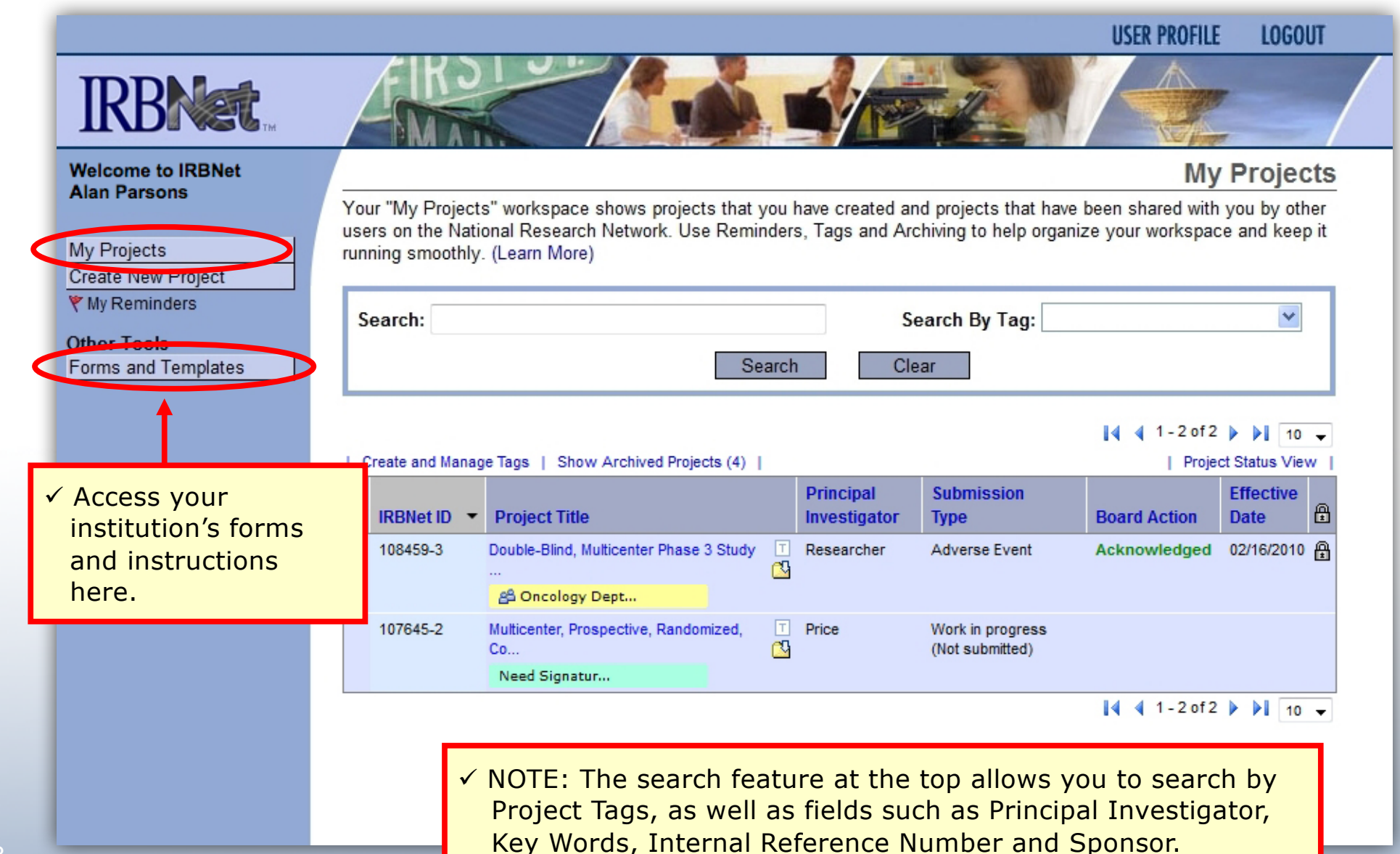

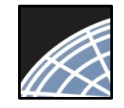

# Manage your My Projects page

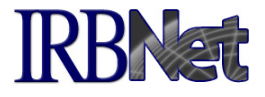

**LOGOUT** 

Organize your projects and manage workflow using Project Tags and Archiving.

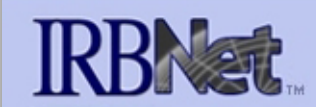

**Welcome to IRBNet Alan Parsons** 

Create New Project

My Projects

*Researcher 1*

Training Energizer

### **My Projects**

**USER PROFILE** 

Your "My Projects" workspace shows projects that you have created and projects that have been shared with you by other users on the National Research Network. Use Reminders, Tags and Archiving to help organize your workspace and keep it running smoothly. (Learn More)

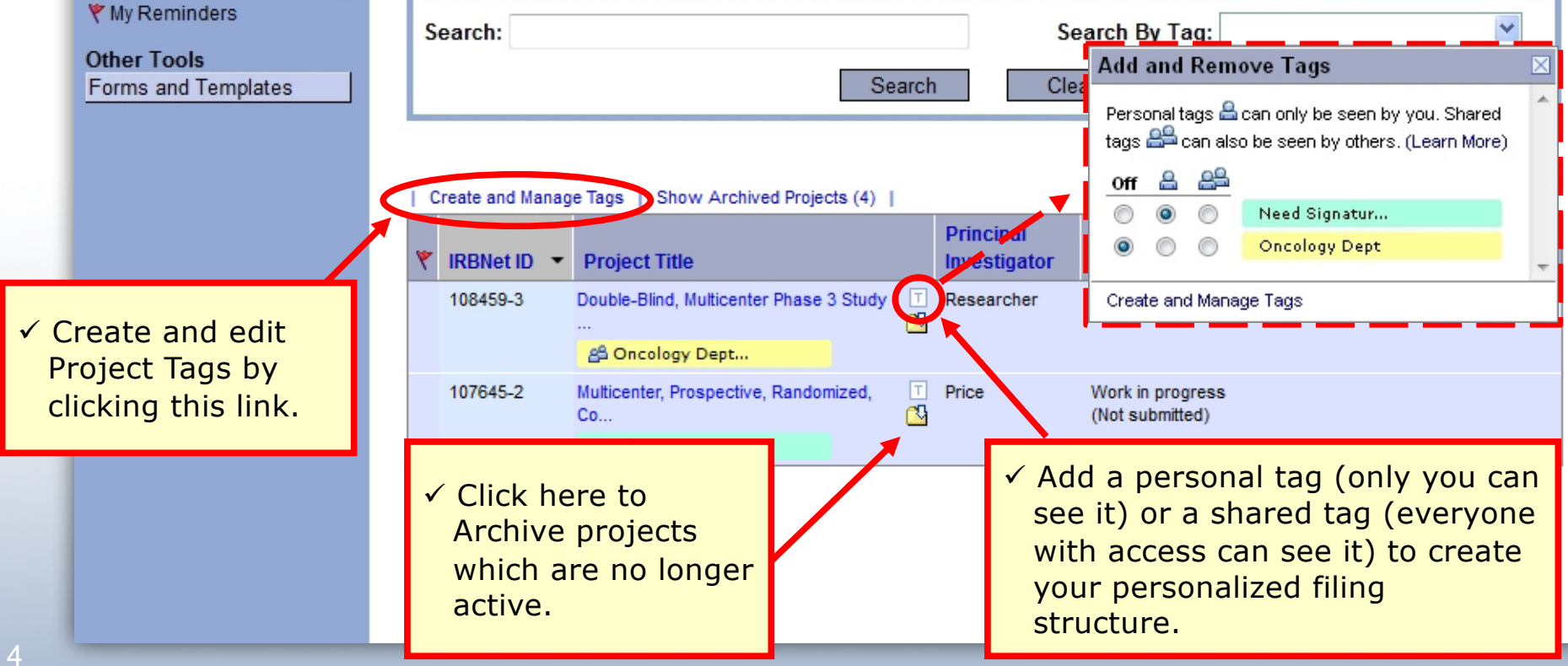

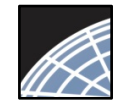

### Create your New Project

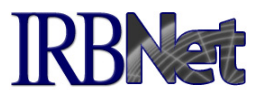

Provide basic information about your project.

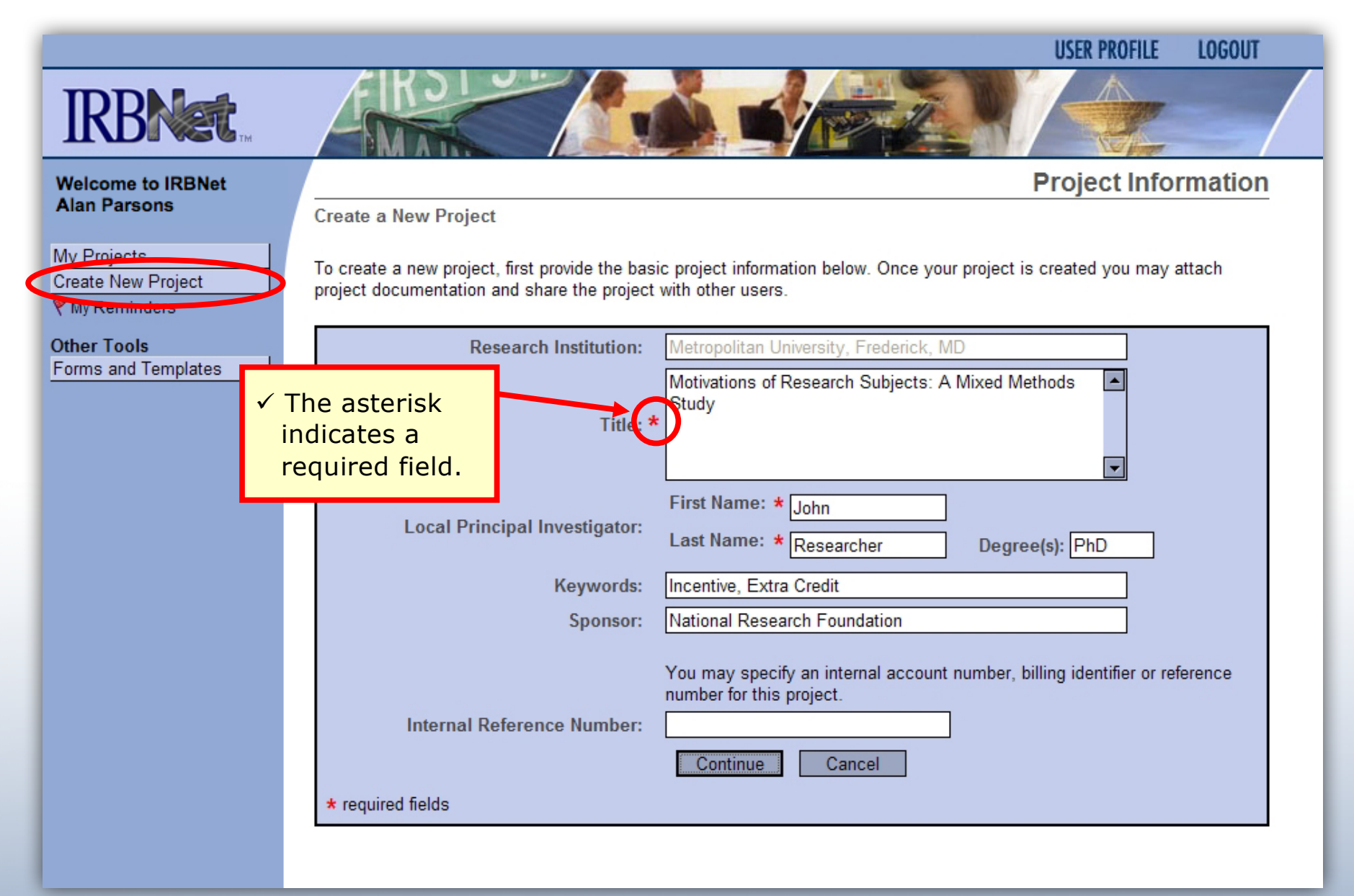

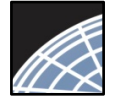

# Assemble your Submission Package KBNat

Review instructions, then begin to add your project documents (attachments and document wizards) for submission purposes.

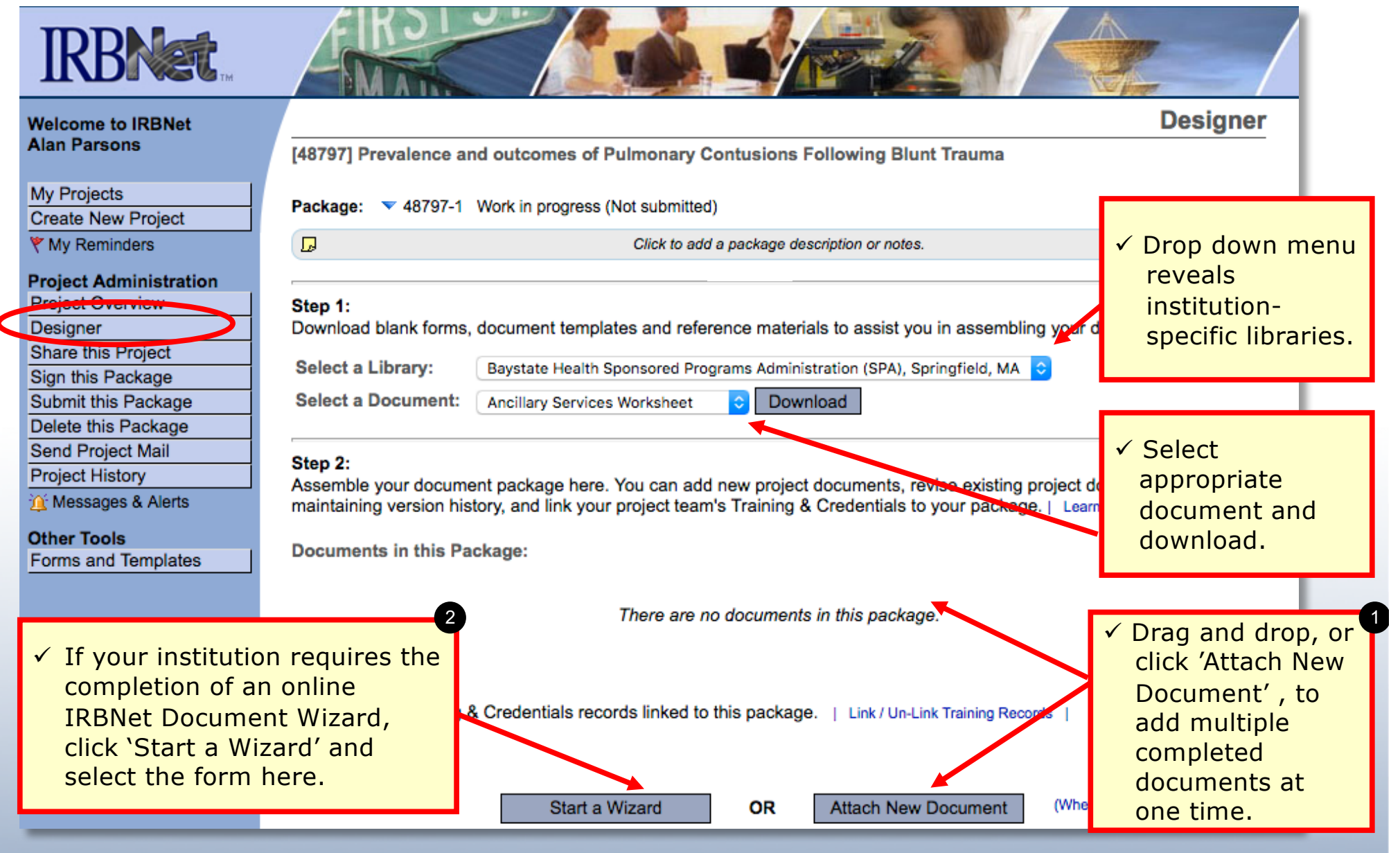

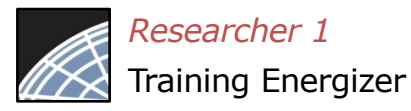

# Assemble your Submission Package (continued)

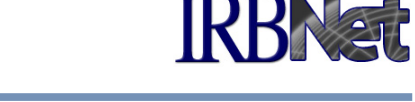

Multiple documents may be added at once by clicking 'Attach New Document', or by dragging onto the page from your desktop.

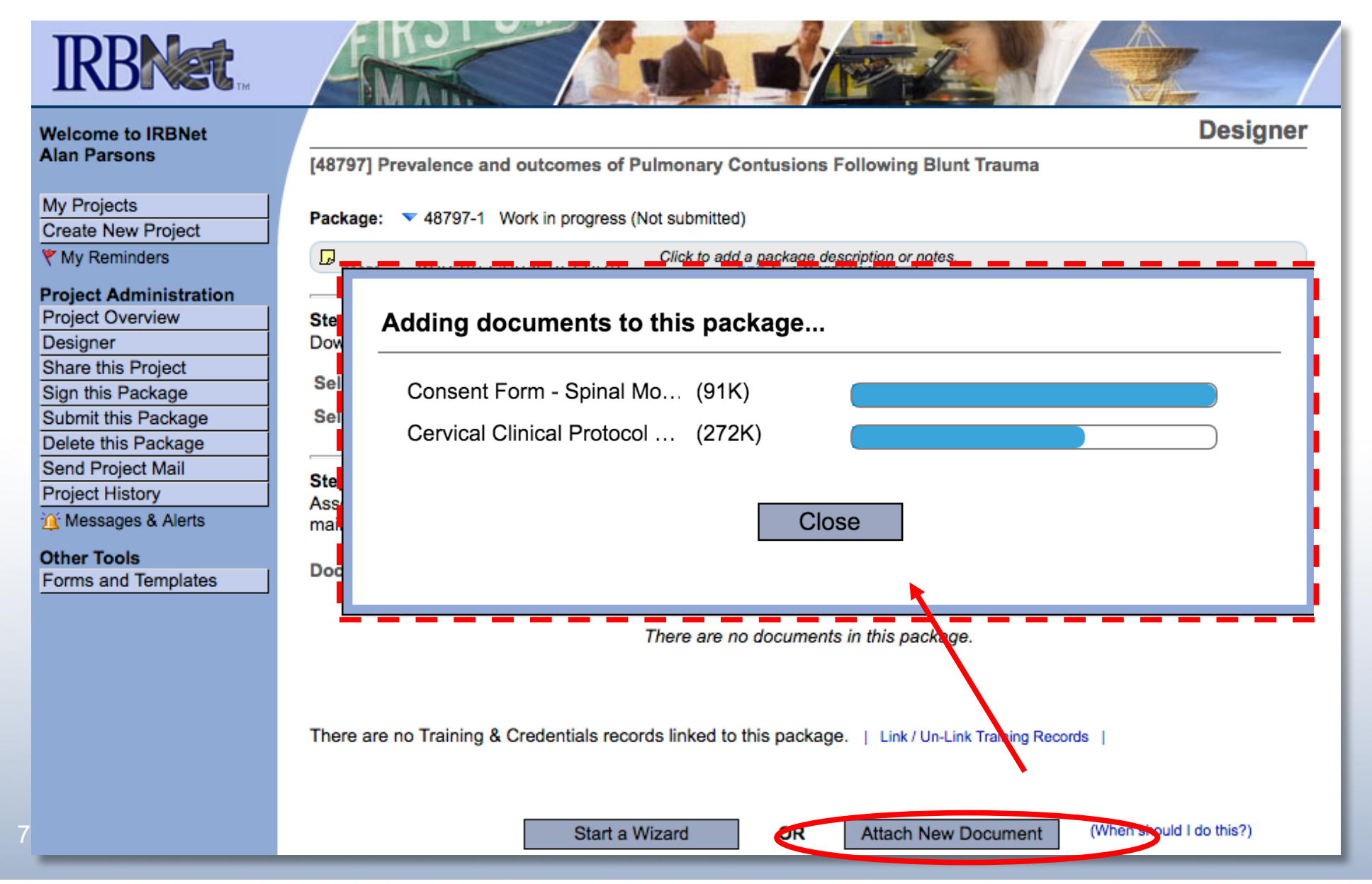

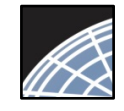

# Finish incomplete documentation.

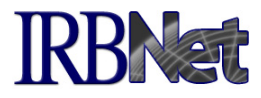

 $\checkmark$  Incomplete documentation is indicated within the Document Type field. Submission packages with incomplete items are prevented from submission.

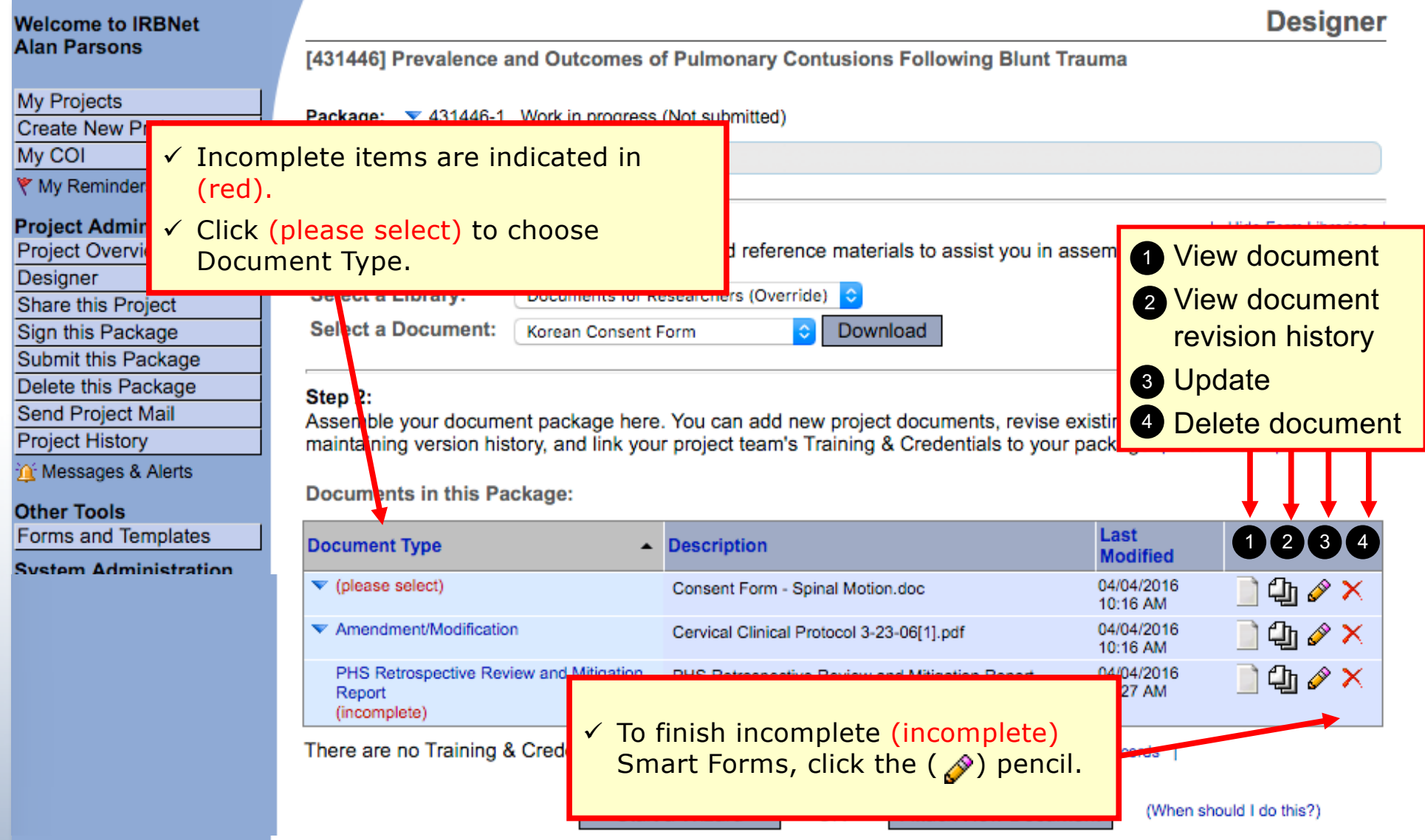

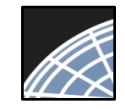

# Add relevant Training & Credentials (T&C) records, as required.

Be sure to link any required T&C documents, from the T&C records of any team members shared on the project.

**IRBNAT** 

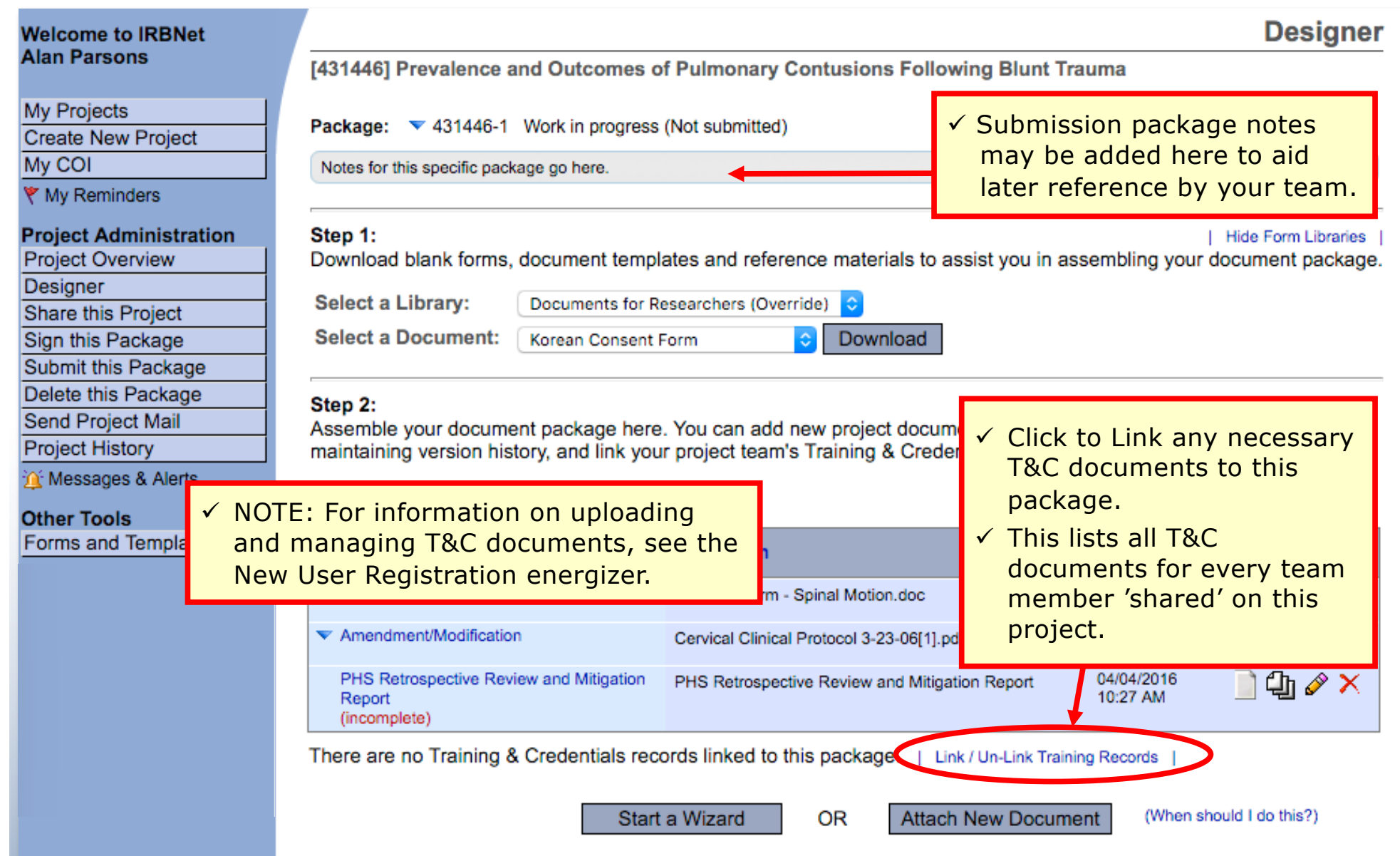

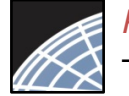

# Share with your Research Team

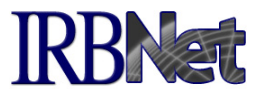

Give access to any team member with whom you will be collaborating.

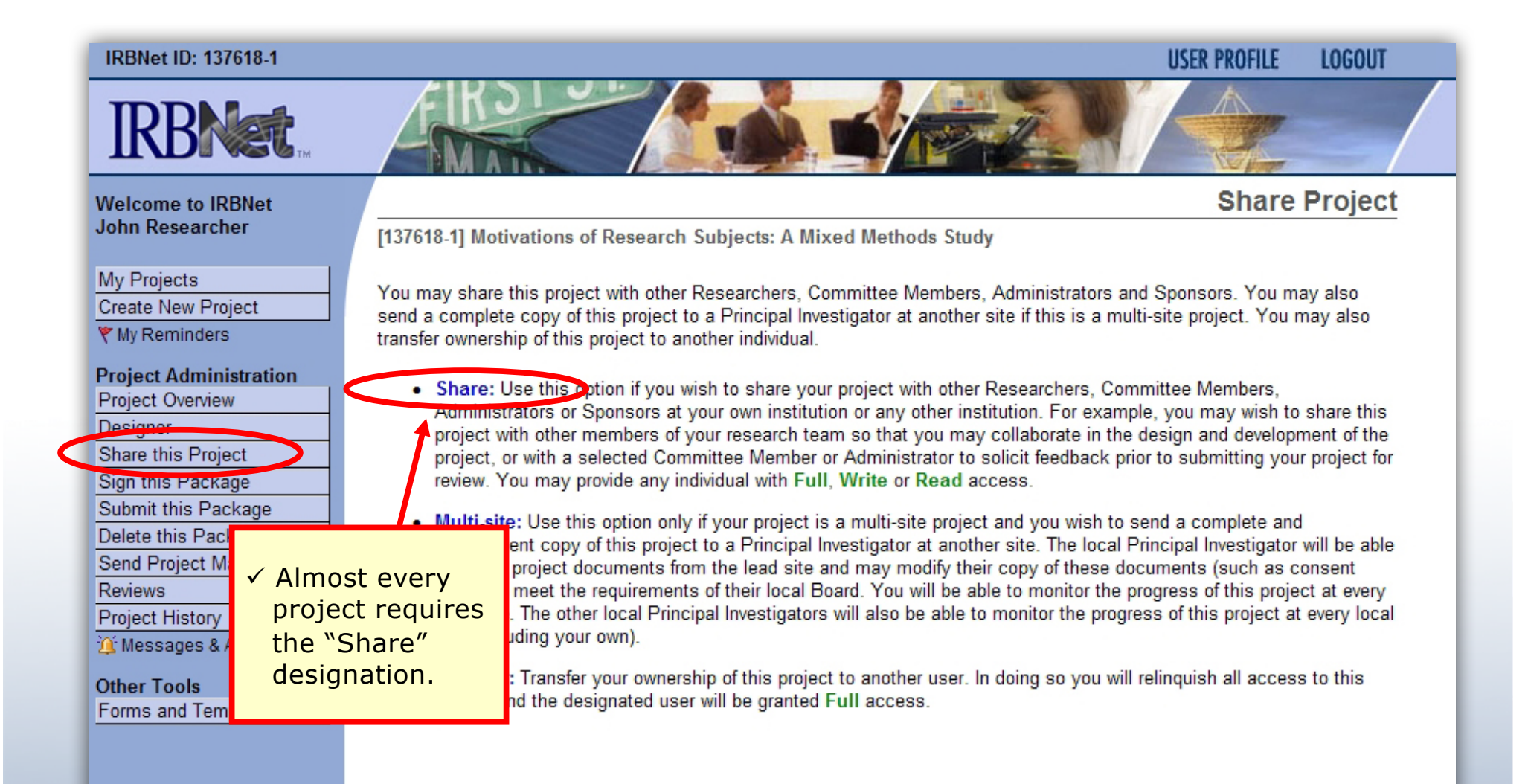

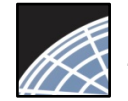

# Select your colleague's institution

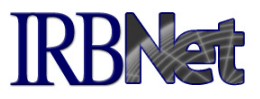

You may collaborate both within your Institution and across Institutions in the course of your project.

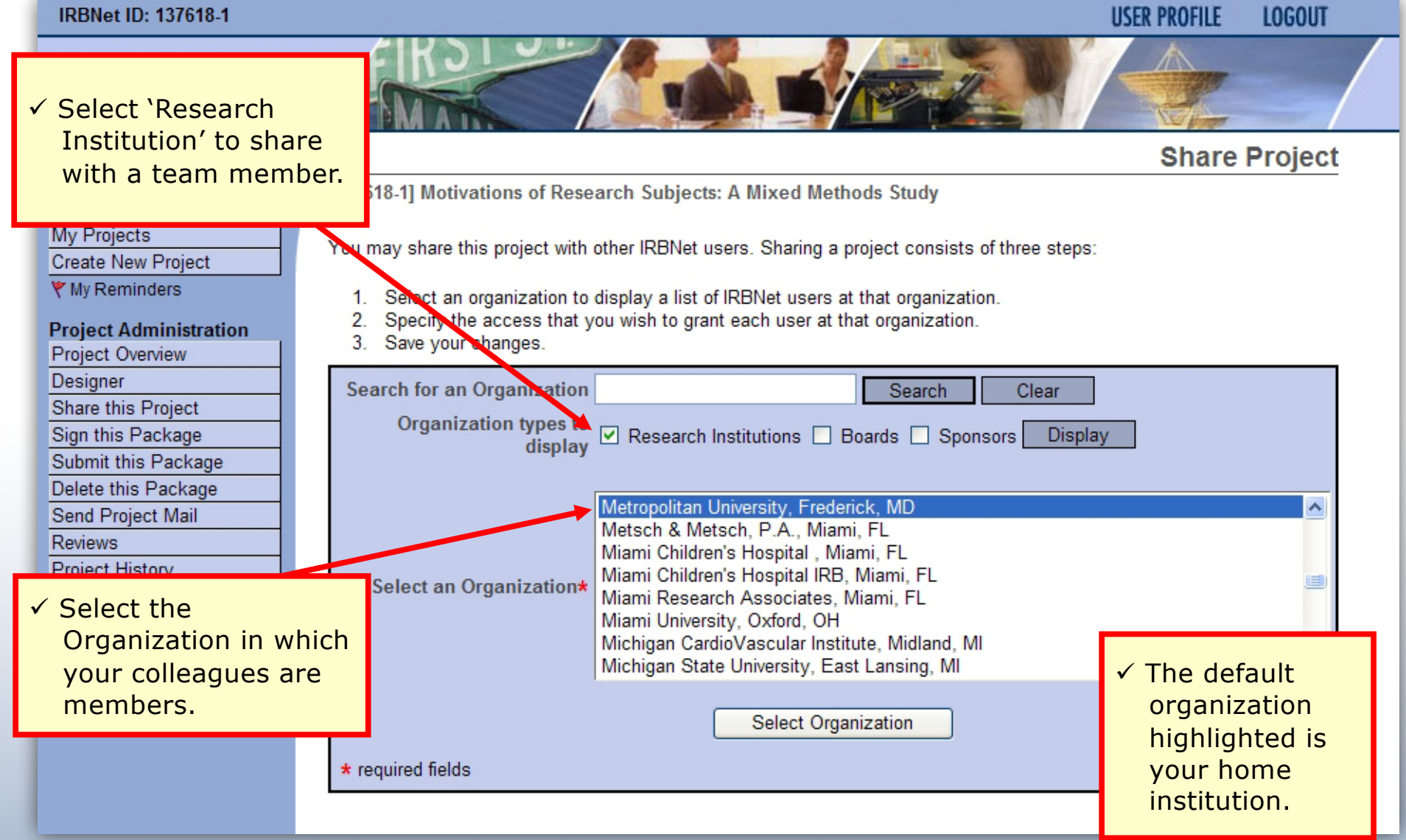

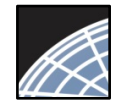

# Set the proper level of access

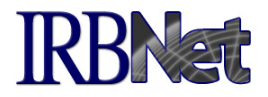

### You may grant each member of your team the level of access that they require.

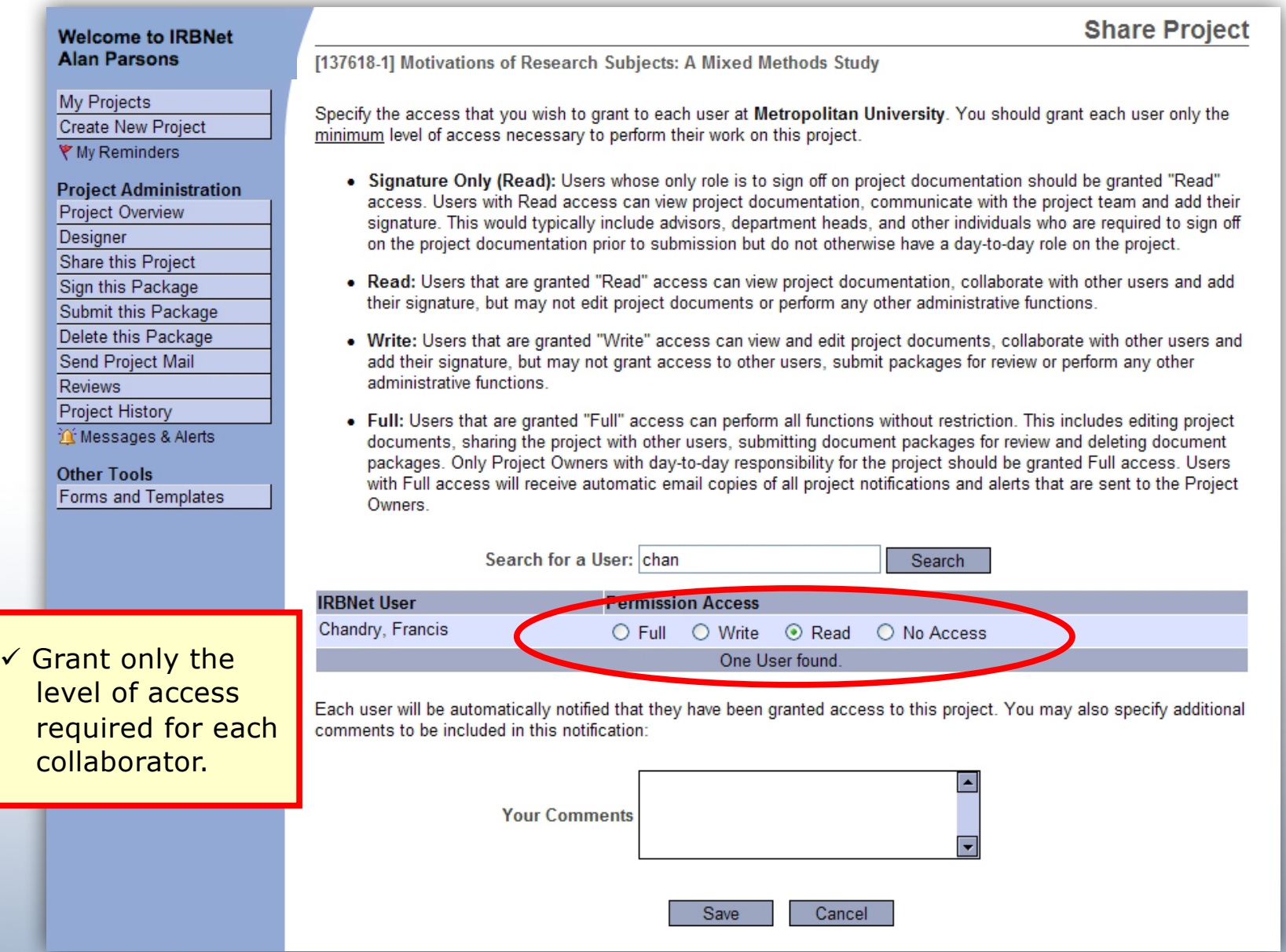

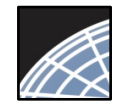

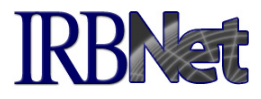

**New Project Message** 

### Use the Send Project Mail tool to quickly communicate with your team.

**Welcome to IRBNet Alan Parsons** 

My Projects

Create New Project

**\** My Reminders

#### **Project Administration**

Project Overview Designer Share this Project Sign this Package

Submit this Package

Deleto this Peakong

#### Send Project Mail

**Reviews** 

**Project History** 

Ki Messages & Alerts

#### **Other Tools** Forms and Templates

[137775-1] Motivations of Research Subjects: A Mixed Methods Study

Use this page to send communications to the Project Team or to the Board Contacts for any submitted package. Your message will also be automatically posted to the Project Messages & Alerts. Messages sent from this page become part of the project record and can be viewed by the Project Team and other users who have been granted access to this project as well as by Committee Members and Administrators that review this project.

**Project Team:** 

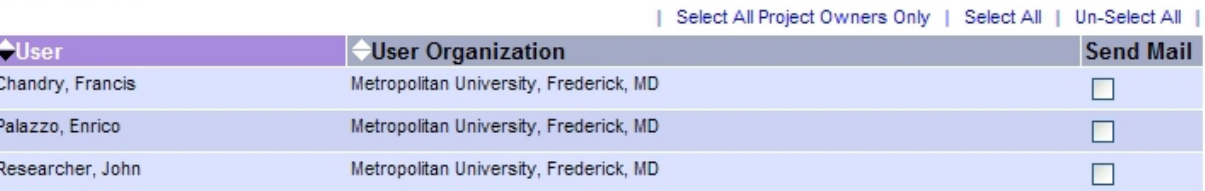

**Board Contacts:** 

There are no submitted packages.

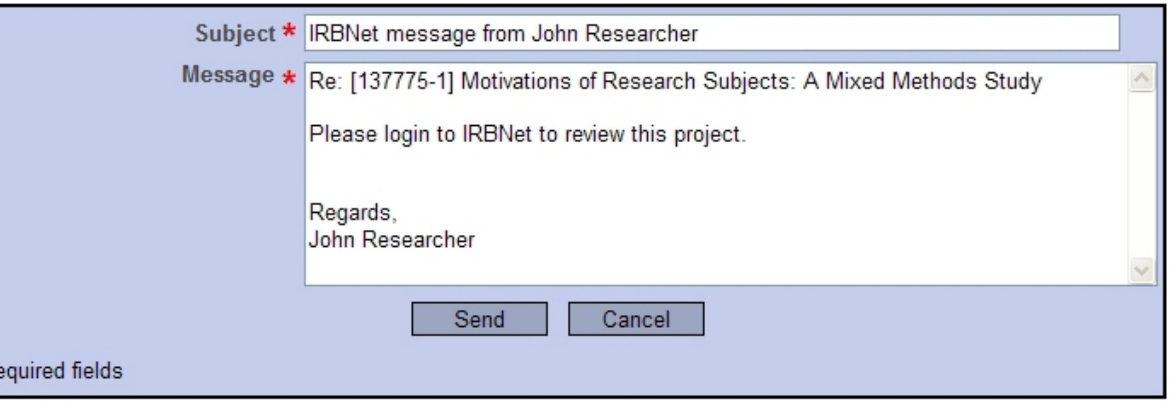

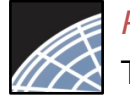

# Sign your project package

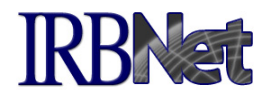

Electronic signatures become a permanent part of your electronic audit trail.

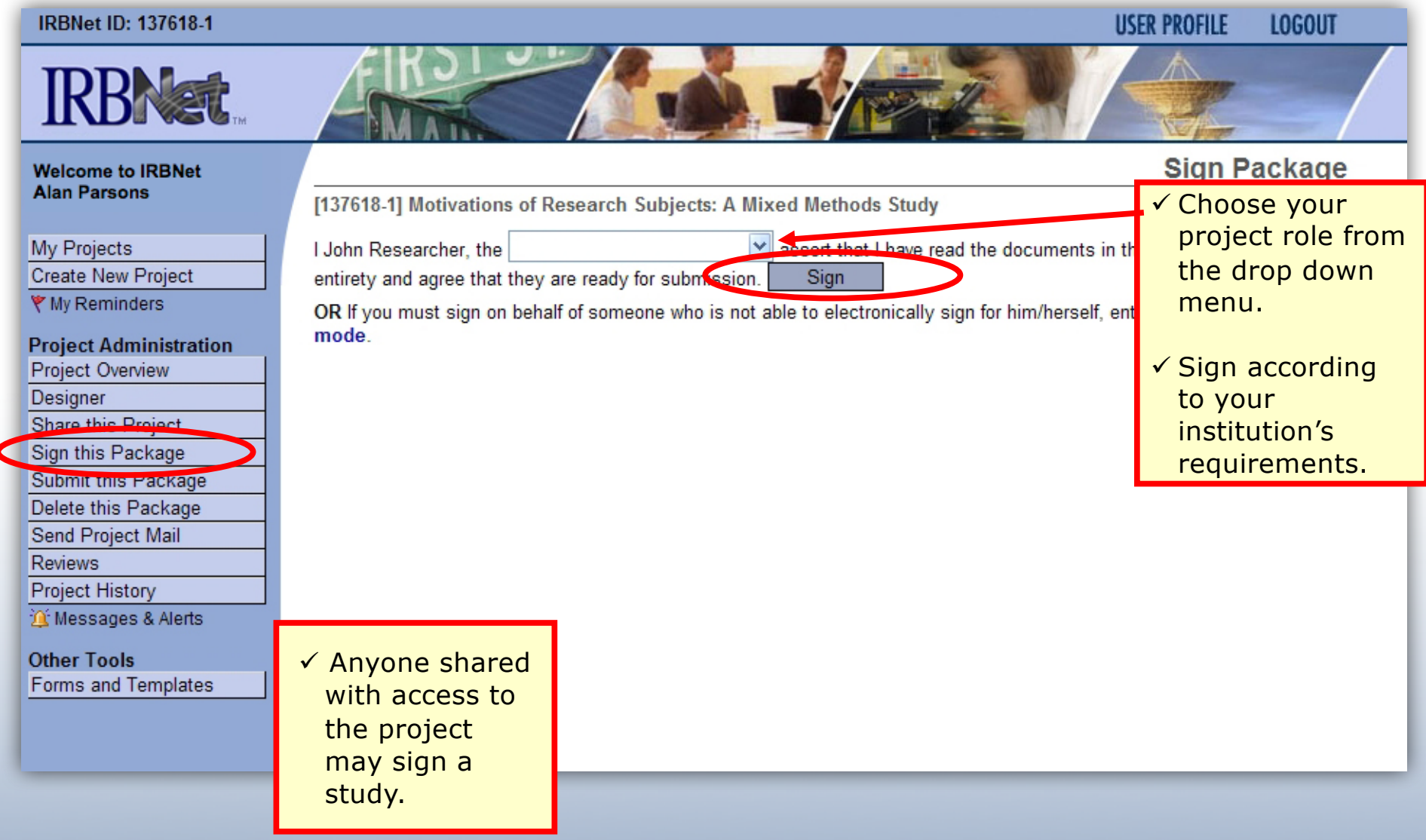

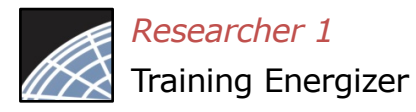

### Submit your project's package for review

[137618-1] Motivations of Research Subjects: A Mixed Methods Study

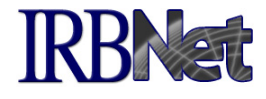

**LOGOUT** 

**Submit Package** 

**USER PROFILE** 

You may submit your project's package to one or more boards for review.

#### **IRBNet ID: 137618-1**

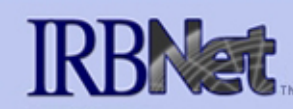

#### **Welcome to IRBNet Alan Parsons**

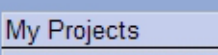

**Create New Project** 

→ My Reminders (2)

#### **Project Administration**

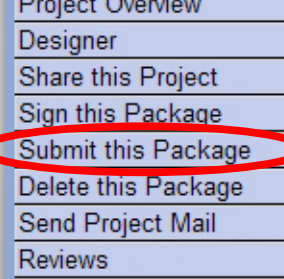

Project History

If Messages & Alerts (2)

#### **Other Tools** Forms and Templates

IRBNet supports multiple models of review. Using the IRBNet "Submit" feature, you may electronically submit this document package to either a single Board, or to multiple Boards. Each Board you submit to will be notified of your submission and given access to view your electronic documents. Each Board will also be permitted to electronically record their review decision, which will be stored as a permanent part of your project record. You will be automatically notified

Please select a Board:

when the review decision is electronically recorded.

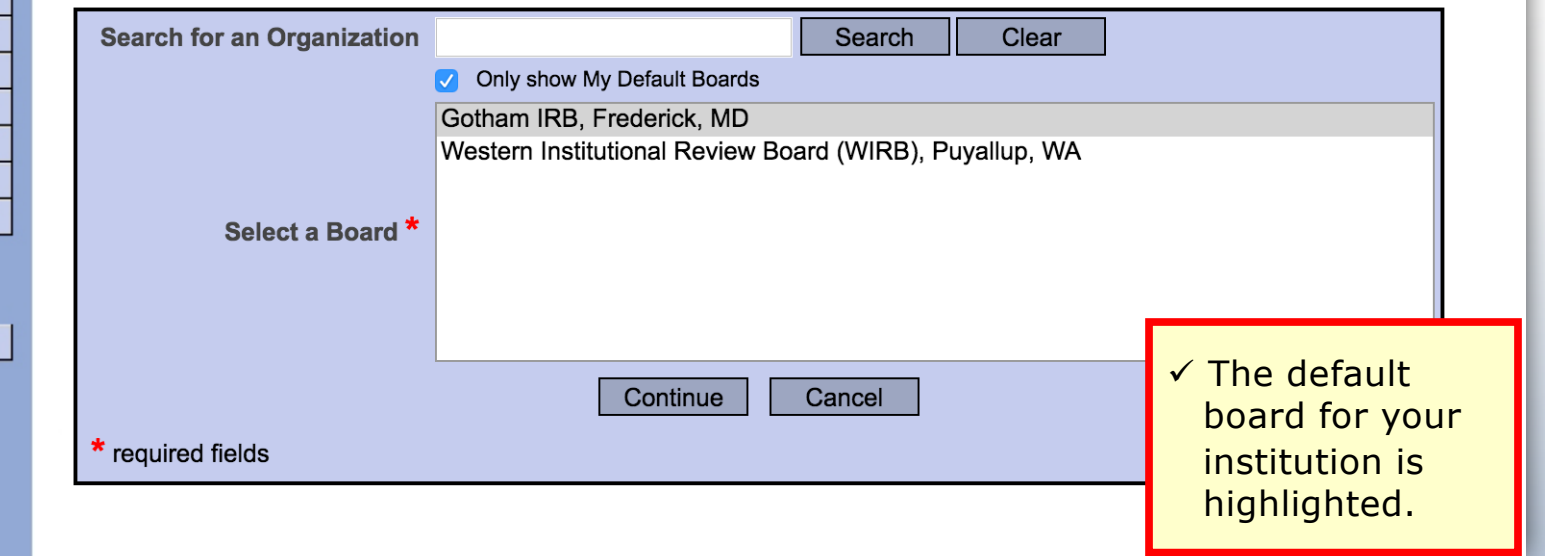

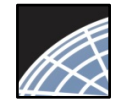

## Submit to your Board

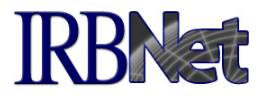

The system enables you to send a message to your coordinator and indicate the submission type. IRBNet knows the coordinator of your committee.

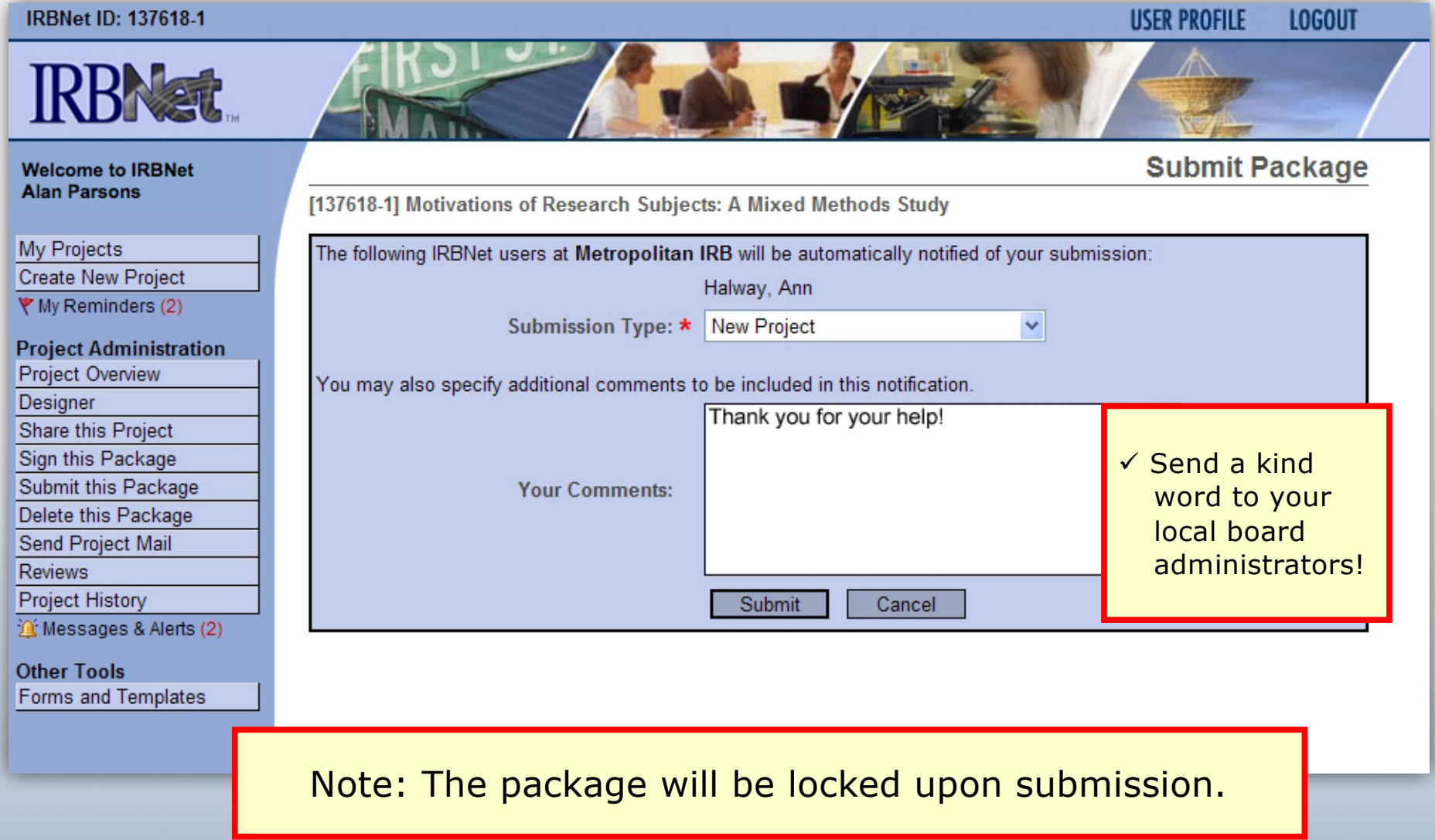

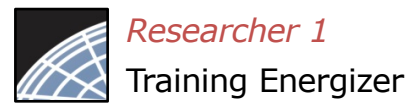

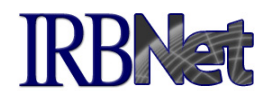

If you have forgotten to add a necessary document or need to make a quick change to a recently submitted project package, CONTACT YOUR LOCAL BOARD ADMINISTRATOR.

For advanced topics, such as submitting subsequent packages (for reportable events, continuing reviews, modifications, etc.), please refer to the R2 Training Energizer. CONTACT YOUR LOCAL BOARD COORDINATOR if you have questions.

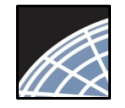

# Managing unlocked packages

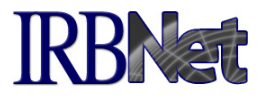

If revisions are needed before your submission is reviewed, your coordinator *may* unlock the package for you to revise. Unlocked projects can easily be managed from the My Projects page.

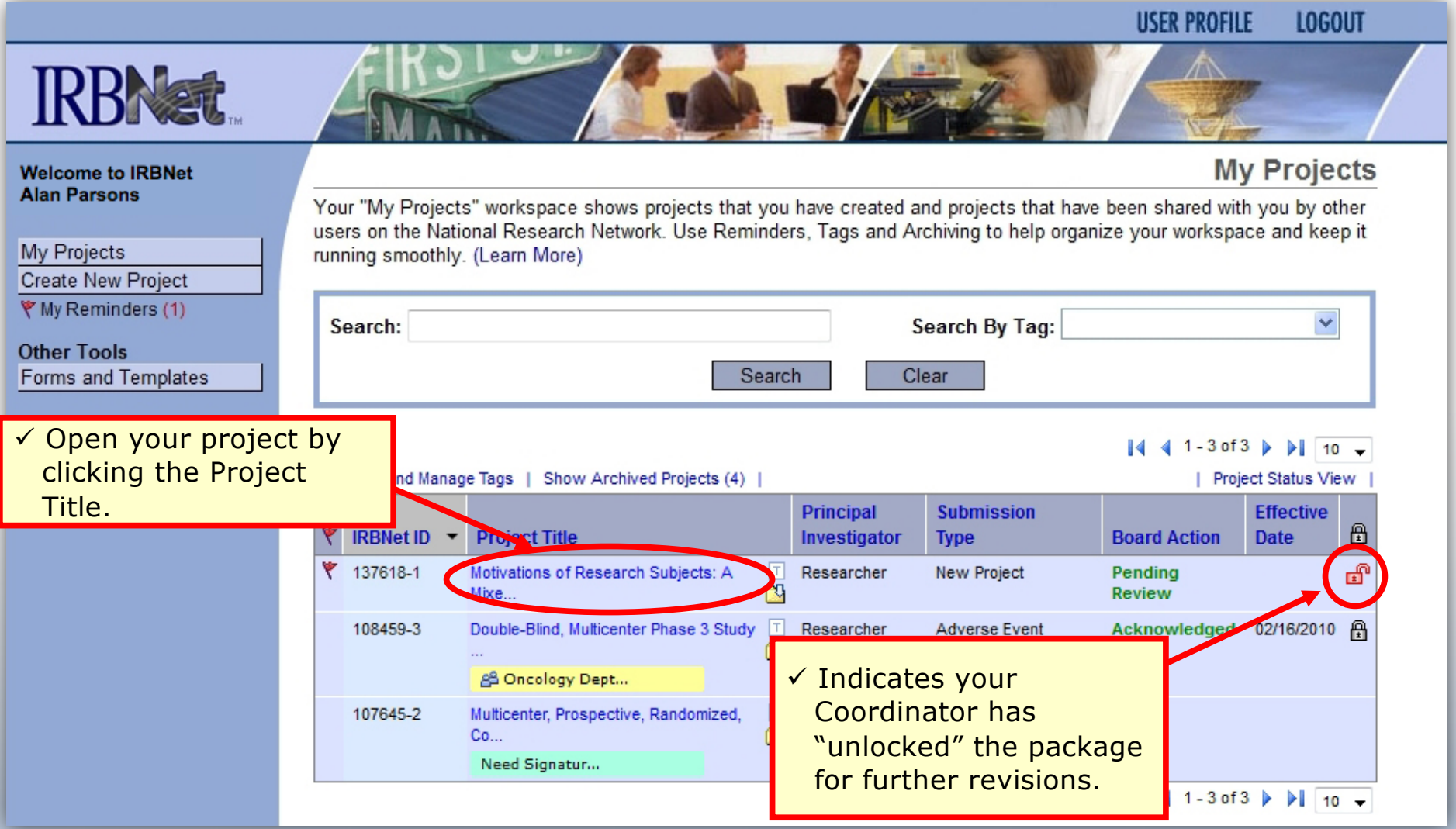

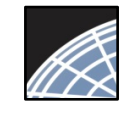

### Make necessary revisions

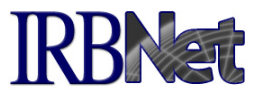

While the package is "unlocked," from the Designer page you may add or revise documents, before you 'Mark Revisions Complete'.

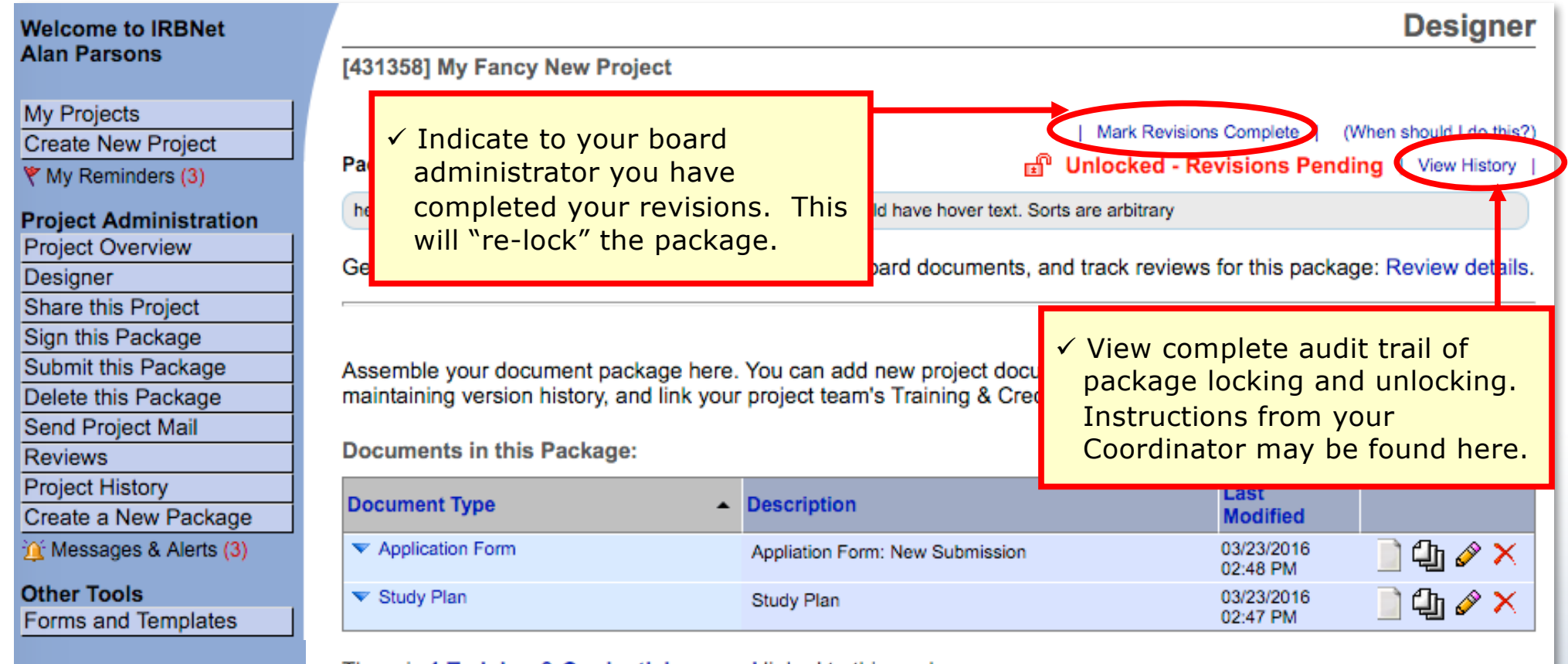

There is 1 Training & Credentials record linked to this package. | View All Links | Link / Un-Link Training Records |

 $\checkmark$  Attach additional documents here.

**OR** When should I do this?) **Attach New Document** 

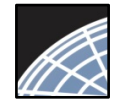

# Receive your review decision

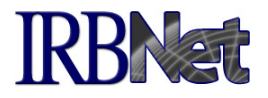

**Project Overview** 

### Review decisions are available in real time from your Project Overview.

**Welcome to IRBNet Alan Parsons** 

My Projects

**Create New Project** ♥ My Reminders (3)

#### **Project Administration Draiget Overview**

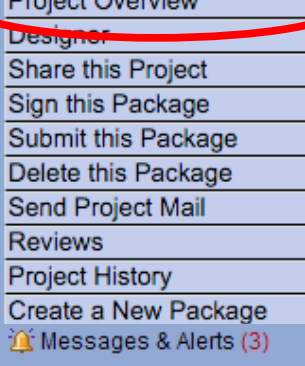

**Other Tools** Forms and Templates

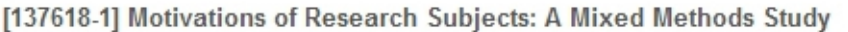

You have Full access to this project. (Edit)

Research Institution Metropolitan University, Frederick, MD

Title Motivations of Research Subjects: A Mixed Methods Study

Principal Investigator Researcher, John, PhD

Keywords Incentive, Extra Credit

Sponsor National Research Foundation

The documents for this project can be accessed from the Designer.

Project Status as of: 03/12/2013

| Reviewing Board                 | Initial Approval Date Project Status |                | <b>Expiration Date</b> |
|---------------------------------|--------------------------------------|----------------|------------------------|
| Metropolitan IRB, Frederick, MD |                                      | Pending Review |                        |

Package 442690-1 is: A Locked - Revisions Complete

 $\|\cdot\|$   $\cdot\|$  Package 1 of 1  $\|\cdot\|$  | Jump  $\|\cdot\|$ 

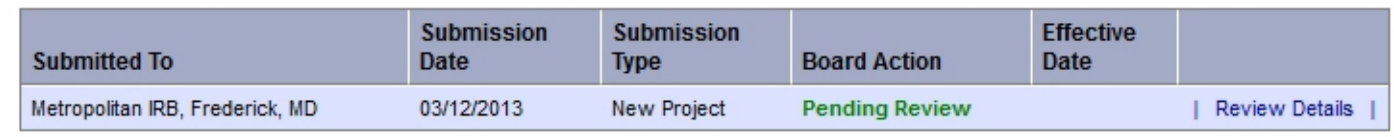

Shared with the following IRBNet users:

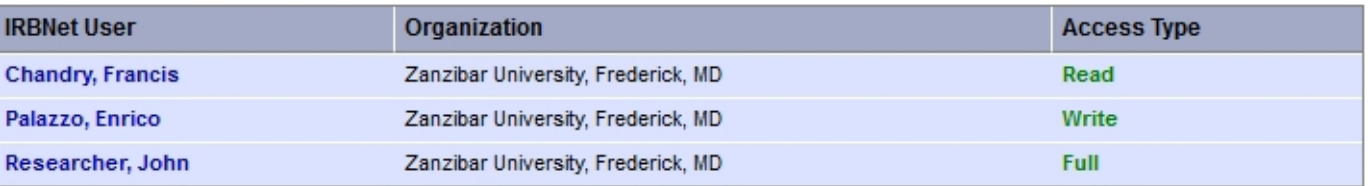

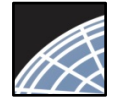

## Review Review Details, including decisions and board documentation IRBNat

Review Details include Agenda Date, Review Type, Status, Effective and Expiration Dates, as well as decision letters, stamped documents and other Board Documents.

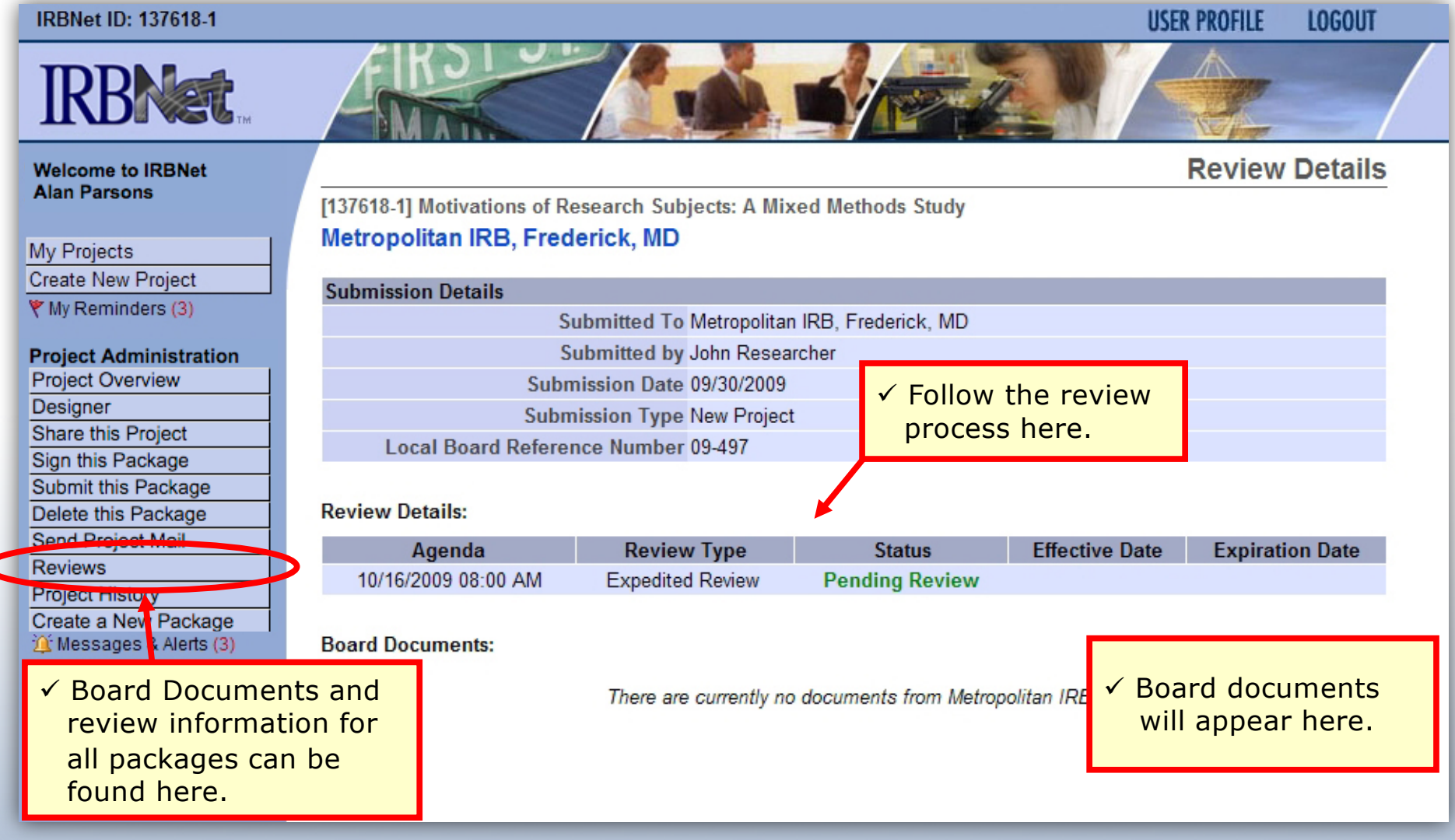

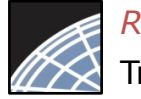

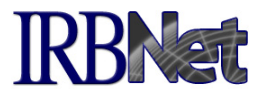

Your local Committee Office can offer you assistance and training on IRBNet as well as advice on how to comply with important policies and standards as you use IRBNet.